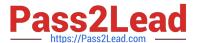

### PEGAPCRSA80V1\_2019<sup>Q&As</sup>

Pega Certified Robotics System Architect 80V1 2019

# Pass Pegasystems PEGAPCRSA80V1\_2019 Exam with 100% Guarantee

Free Download Real Questions & Answers PDF and VCE file from:

https://www.pass2lead.com/pegapcrsa80v1\_2019.html

100% Passing Guarantee 100% Money Back Assurance

Following Questions and Answers are all new published by Pegasystems Official Exam Center

- Instant Download After Purchase
- 100% Money Back Guarantee
- 365 Days Free Update
- 800,000+ Satisfied Customers

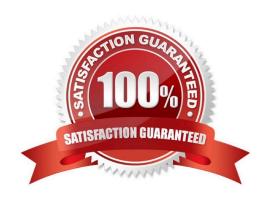

#### **QUESTION 1**

Pega Robotic Coding Standards suggest organization of project components. You have added the \_GC\_CRM project item to the CRMPrj.

Which three components are recommended to be placed in the \_GC\_CRM project item? (Choose three.)

- A. ForLoop
- B. Switch
- C. stringUtils
- D. messageDialog
- E. dateTimeUtils

Correct Answer: CDE

#### **QUESTION 2**

The variable varInput is a String that holds the value What is the output?

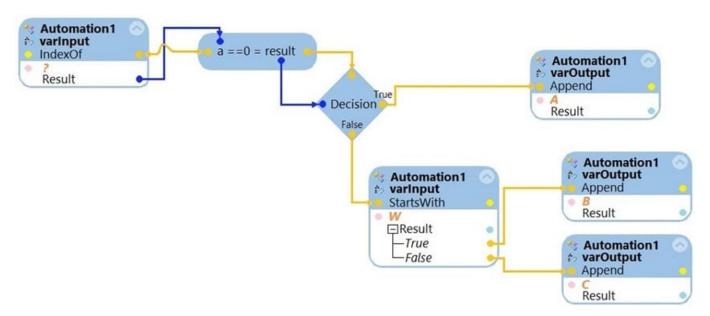

What is the outcome of the above automation?

- A. An exception is thrown.
- B. The variable varOutput ends with C.
- C. The variable varOutput ends with A.
- D. The variable varOutput ends with B.

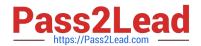

Correct Answer: D

#### **QUESTION 3**

You interrogated a web application. All controls and objects matched, and the automations worked as coded. During the pilot, the solution failed on the web application. The IT department had released a new version of the web application. Upon review of the new version, you determined that the web page hierarchy changed.

Which interrogation option do you use to correct the solution?

- A. Debug Matching
- B. Replace Control
- C. Default
- D. Select Element

Correct Answer: B

Reference: http://help.openspan.com/71/Adapters\_Interrogation/Replace\_Control.htm

#### **QUESTION 4**

**DRAG DROP** 

Pega Robot Studio produces several log files during the opening, building, debugging, and deployment of a solution. In the Answer Area, drag the description of the log file on the left to its correct log file name.

Select and Place:

| Answer Area Des                                                                                      | cription Log File Name |
|----------------------------------------------------------------------------------------------------|------------------------|
| Includes diagnostic messages from the execution of Robot Studio                                      | OSDLog.txt             |
| Includes diagnostic messages generated when building a Robot Studio project                          | RuntimeLog.txt         |
| Includes diagnostic messages from the execution of Runtime                                           | StudioLog.txt          |
| Includes diagnostic messages generated when creating a Robot Studio deployment package for a project | OSCLog.txt             |

Correct Answer:

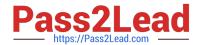

| Answer | Area Description                                                                                     | Log File Name  |
|--------|----------------------------------------------------------------------------------------------------|----------------|
|        | Includes diagnostic messages generated when creating a Robot Studio deployment package for a project | OSDLog.txt     |
|        | Includes diagnostic messages from the execution of Runtime                                           | RuntimeLog.txt |
|        | Includes diagnostic messages from the execution of Robot Studio                                      | StudioLog.txt  |
|        | Includes diagnostic messages generated when building a Robot Studio project                          | OSCLog.txt     |

#### **QUESTION 5**

You have completed your solution design. The customer installed the Pega Robot Runtime software on the agent\\'s desktop. The customer is ready to unit test your solution, but wants the Runtime executable to automatically launch the new robotics solution.

How do you fulfill this request?

- A. Edit the StartupProject key in the RuntimeConfig.xml by setting the value to the file location of the .openspan file.
- B. Edit the StartupProject key in the StudioConfig.xml by setting the value to the file location of the .openspan file.
- C. Edit the StartProject key in the StudioConfig.xml by setting the value to the file location of the .manifest file.
- D. Edit the StartProject key in the RuntimeConfig.xml by setting the value to the file location of the .diagnostics file.

Correct Answer: A

Reference: http://help.openspan.com/80/Platform\_Configuration/RuntimeConfigXML.htm

#### **QUESTION 6**

#### **HOTSPOT**

Pega Robot Studio provides five rules on how to differentiate between cloneable application objects when using key assignments in automations. The first rule states that an event creates the instance to set the context of a cloneable object. The remaining four rules state the requirements for a key assignment.

In the Answer Area, determine if each rule description requires a key assignment.

Hot Area:

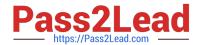

#### **Answer Area Rule Description Key Assignment Required?** An event from Child Context to Parent Context Requires a key assignment Does not require a key assignment An event from Parent Context to Child Context Requires a key assignment Does not require a key assignment Logic within the same context Requires a key assignment Does not require a key assignment An event from No Context to a Context Requires a key assignment Does not require a key assignment

#### Correct Answer:

| Answe   | er Area                               |                                   |          |
|---------|---------------------------------------|-----------------------------------|----------|
|         | Rule Description                      | Key Assignment Required?          |          |
|         | An event from Child Context to Parent |                                   | ▼        |
| Context | Requires a key assignment             |                                   |          |
|         |                                       | Does not require a key assignment |          |
|         | An event from Parent Context to Child |                                   | ▼        |
|         | Context                               | Requires a key assignment         |          |
|         |                                       | Does not require a key assignment |          |
|         | Logic within the same context         |                                   | ₩        |
|         |                                       | Requires a key assignment         |          |
|         |                                       | Does not require a key assignment |          |
|         | An event from No Context to a Context | Γ                                 | <b>T</b> |
|         |                                       | Requires a key assignment         |          |
|         |                                       | Does not require a key assignment |          |

#### **QUESTION 7**

You have extracted a proxy for a data set and are using it to pass the data into a procedure automation input parameter. In the procedure automation, the data link from the input parameter is not connecting to the stringValue on a stringUtils method.

What two troubleshooting steps do you perform to correct the issue? (Choose two.)

- A. Confirm the proxy data in a messageDialog.
- B. Confirm the stringUtils method works.

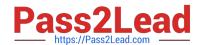

- C. Confirm the data type on the procedure automation input parameter.
- D. Confirm the proxy\\'s data type matches with the stringUtils method.

Correct Answer: AC

#### **QUESTION 8**

Runtime produces an error when debugging a solution. The error message references that a control does not have the necessary value to complete an activity. The control depends upon the completion of a second activity in another project to provide its value.

Which two debugging options provide a benefit when referencing threads for issue resolution? (Choose two.)

- A. Add studio execution log entries
- B. Insert Try and Catch components to an automation
- C. Use the Automation Playback
- D. Dissert a log file for propagating data

Correct Answer: AC

#### **QUESTION 9**

After setting up Start My Day, the end user makes some changes in the Manage Applications window to prioritize and manage the applications configured to launch using the Start My Day functionality.

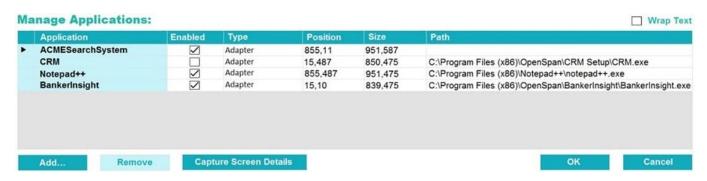

Which of the following applications does the user see on the desktop after using the Start My Day functionality?

- A. ACMESearchSystem, Notepad++, BankerInsight
- B. CRM, BankerInsight
- C. ACMESearchSystem, CRM, Notepad++, BankerInsight
- D. CRM, Notepad++, BankerInsight

Correct Answer: A

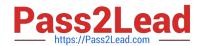

#### **QUESTION 10**

You need to configure an application to store encrypted login credentials in the user\\'s local profile. You also need to automate the login using these encrypted credentials. How do you fulfill this requirement without creating an automation?

- A. Create a robot activity that performs the application login.
- B. Set the necessary adapter credential properties prior to interrogating the target controls.
- C. Interrogate the target controls and set the necessary adapter credential properties.
- D. Interrogate the target controls and create a script to perform the login functionality.

Correct Answer: A

Reference: https://community.pega.com/knowledgebase/articles/pega-robotic-automation/encryption-and-assisted-sign-component

<u>Latest</u>
<u>PEGAPCRSA80V1\_2019</u>
<u>Dumps</u>

PEGAPCRSA80V1 2019 PDF Dumps PEGAPCRSA80V1 2019 Exam Questions